# Chapter 13 Model Plan – PDF Fillable Instructions

**Docketing Event** 

N/A

**Negative Notice: N/A** 

Accompanying Orders: N/A

**Code and Rule References:** 

N/A

Fee: N/A

**Applicable Chapters: 13 Implemented: 2/23/2018** 

Last Revision: 7/26/2018 1:23:08 PM

## **Description**

The fillable PDF Chapter 13 Plan has been developed to allow filers to easily prepare Chapter 13 Plans. The form permits filers to "collapse" inapplicable plan provisions and to add lines for additional information where needed. The PDF can be saved, revised, printed, and uploaded via CM/ECF.

To ensure the accuracy of the form, data pull downs have been provided. It is important to read the entire form to ensure that all the necessary data fields are filled. Please contact our help desk if you need assistance with the form <a href="mailto:ecfhelp@flmb.uscourts.gov">mailto:ecfhelp@flmb.uscourts.gov</a>.

## **Step 1:**

Visit the Court's website and download the most recent form at <a href="http://www.flmb.uscourts.gov/proguide/index.asp">http://www.flmb.uscourts.gov/proguide/index.asp</a> under the Other District Wide Forms section.

If you do not already have Acrobat, please download the reader copy at https://get.adobe.com/reader.

Note: The form may not display with early versions of Acrobat reader.

#### Step 2:

The screen shots below describe the process of entering data into the form. Note: by design, some data objects on the form do not appear when the form is printed. All data is saved when the SAVE button is clicked in the top left corner of the form. The data pull down objects will fill selected text in the form as shown in red.

The pull down boxes on the right allow the filer to select the Division, whether the Plan is Amended, Second Amended, etc., and the length of the Plan. This information is automatically uploaded on the form as shown by the red arrows. The pull down boxes do not appear on the printed copy of the Plan.

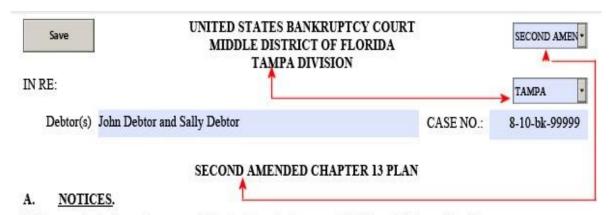

Debtor must check one box on each line to state whether or not the Plan includes each of the following items. If an item is checked as "Not Included," if both boxes are checked, or if neither box is checked, the provision will be ineffective if set out later in the Plan.

| A limit on the amount of a secured claim based on a valuation which may result in a partial payment or no payment at all to the secured creditor. See Sections C.5(d) and (e). A separate motion will be filed. | ■ Included | ☐ Not included |
|----------------------------------------------------------------------------------------------------|------------|----------------|
| Avoidance of a judicial lien or nonpossessory, nonpurchase money security interest under 11 U.S.C. § 522(f). A separate motion will be filed. See Section C.5(e).                                               | ■ Included | Not included   |
| Nonstandard provisions, set out in Section E.                                                                                                    | ■ Included | Not included   |

#### B. MONTHLY PLAN PAYMENTS.

Plan payments include the Trustee's fee of 10% and shall begin 30 days from petition filing/conversion date. Debtor shall make payments to the Trustee for the period of 5 months. If the Trustee does not retain the full 10%, any portion not retained will be disbursed to allowed claims receiving payments under the Plan and may cause an increased distribution to the unsecured class of creditors

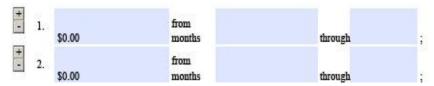

5 months

**Red Arrow A** allows the filer to add additional creditors. **Red Arrow B** allows the filer to mark an inapplicable section as "NONE." This collapses the section.

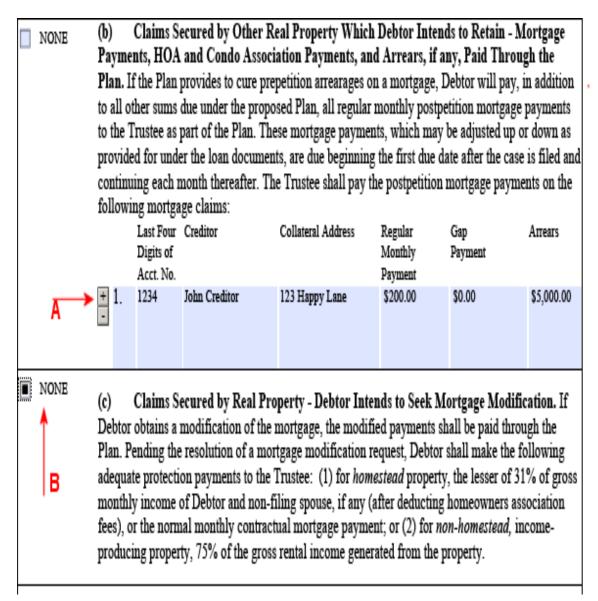

**Related Links** 

Chapter 13 Model Plan (Fillable Form)